## **Activate tree**

To activate any of the deleted trees, follow these steps:

- 1. Select the tree you want to activate by following any of these methods:
- Select "Activate Record" from the Actions menu next to the tree you want to activate,
- Click the checkbox on top of the records to select all trees then click the **Activate** button,
- Click the checkbox(es) next to the trees you want then click the **Activate** button,

The following message appears showing the number of selected records:

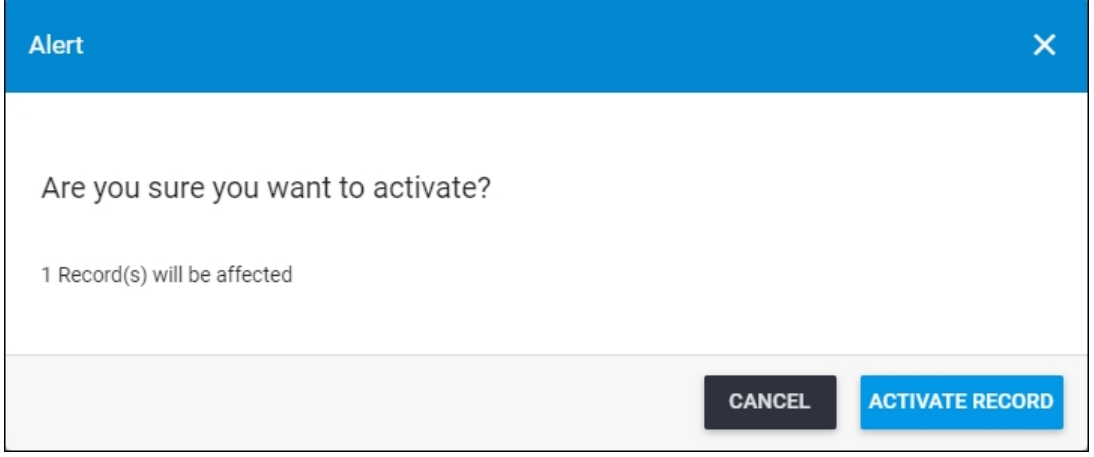

2. Click **Activate Record** to confirm activating the trees. Its status changes to "Active".